# **Welcome to a tour of Limb Volumes Professional 6.0**

LVP6.0 is the latest version of the world famous and widely used lymphedema tracking and reporting software.

LVP was originally developed by therapists for therapists. It has been evaluated in the field and has received rave reviews for ease of use, accuracy, flexibility and for its utility in patient reporting and documentation use. Its utility has further been demonstrated by its use in lymphedema clinical and research studies with scientific presentations at **international meetings. This the latest version is more streamlined and included multiple additional capabilities.**

**It is the only automated limb volumes tracking software that allows you to:**

- **choose any segment length for upper and lower limb volume determinations**
- **choose to specify and automatically track total limb volumes and also proximal and distal limb volumes**
- **include methods and algorithms for inclusion of both hand and foot volumes that are based on scientifically validated and published procedures**
- **immediately view graphical displays of limb segment‐by‐segment comparisons**
- **provide a capability to record, track and report biophysical measurements including bioimpedance and tissue dielectric measurements (TDC) as indices of edema changes**
- **provide validated tabulated and graphic summary reports for documentation of changes in total limb volume, edema volume, proximal‐vs‐distal limb volumes and biophysical measures of edema changes**
- provide patient data and information within a self-contained file including visit-by-visit summaries and comments
- **provide unlimited technical support**

Please review the following sequence of documented screen shots that show some of the main features of LVP6.0 and associated procedural steps in a bit more detail. Further instructional and other material is available at **[www.limbvolumes.org](http://www.limbvolumes.org/) If you have any questions you may contact us at**

**[support@limbvolumes.org](mailto:support@limbvolumes.org)**

## **When LVP6.0 opens you will arrive at this page ‐‐‐‐ the HELLO page**

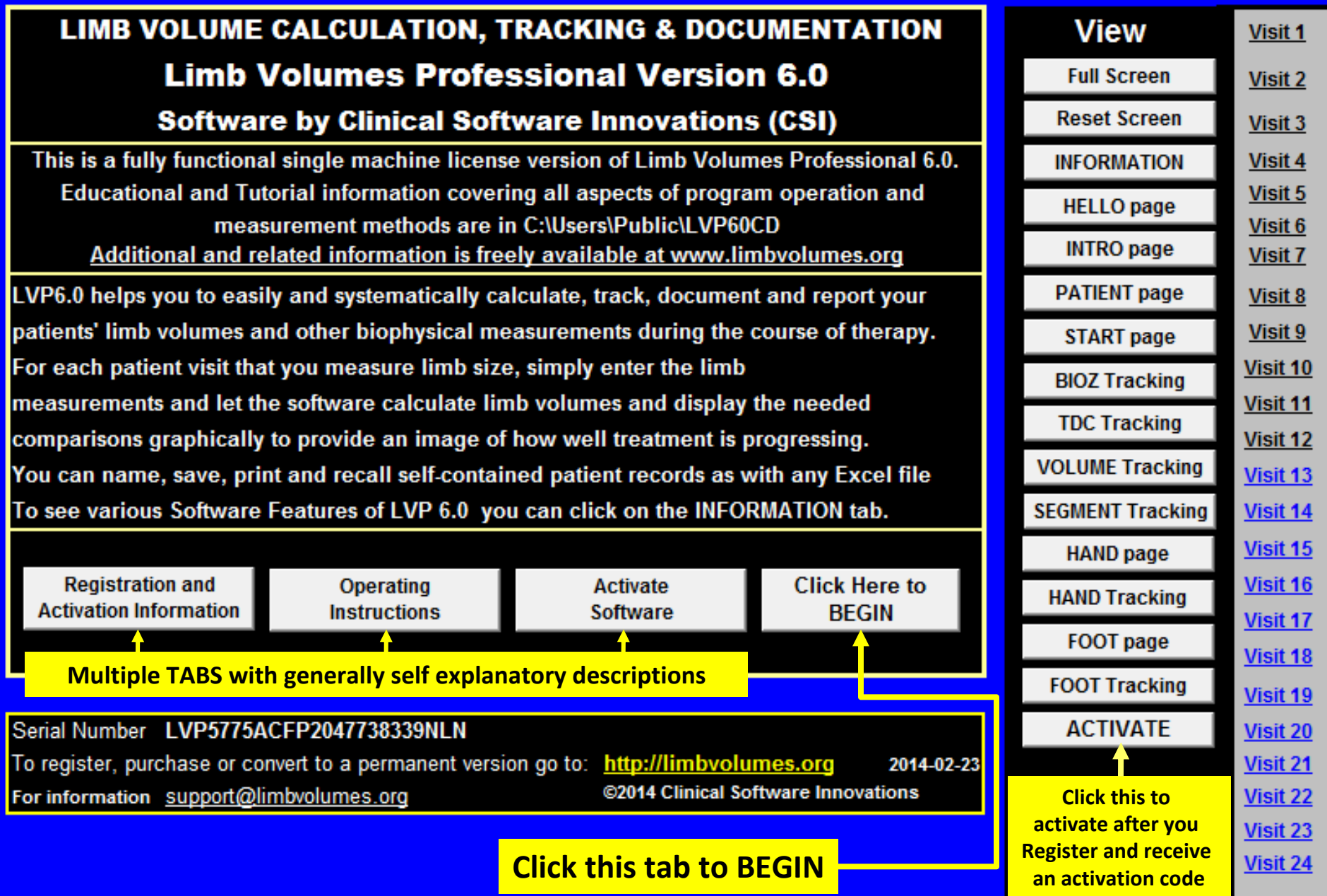

**This is the PATIENT page. On the patient's 1st visit enter their name, id and other information including upper or lower extremity and whether to include HAND or FOOT measurements**

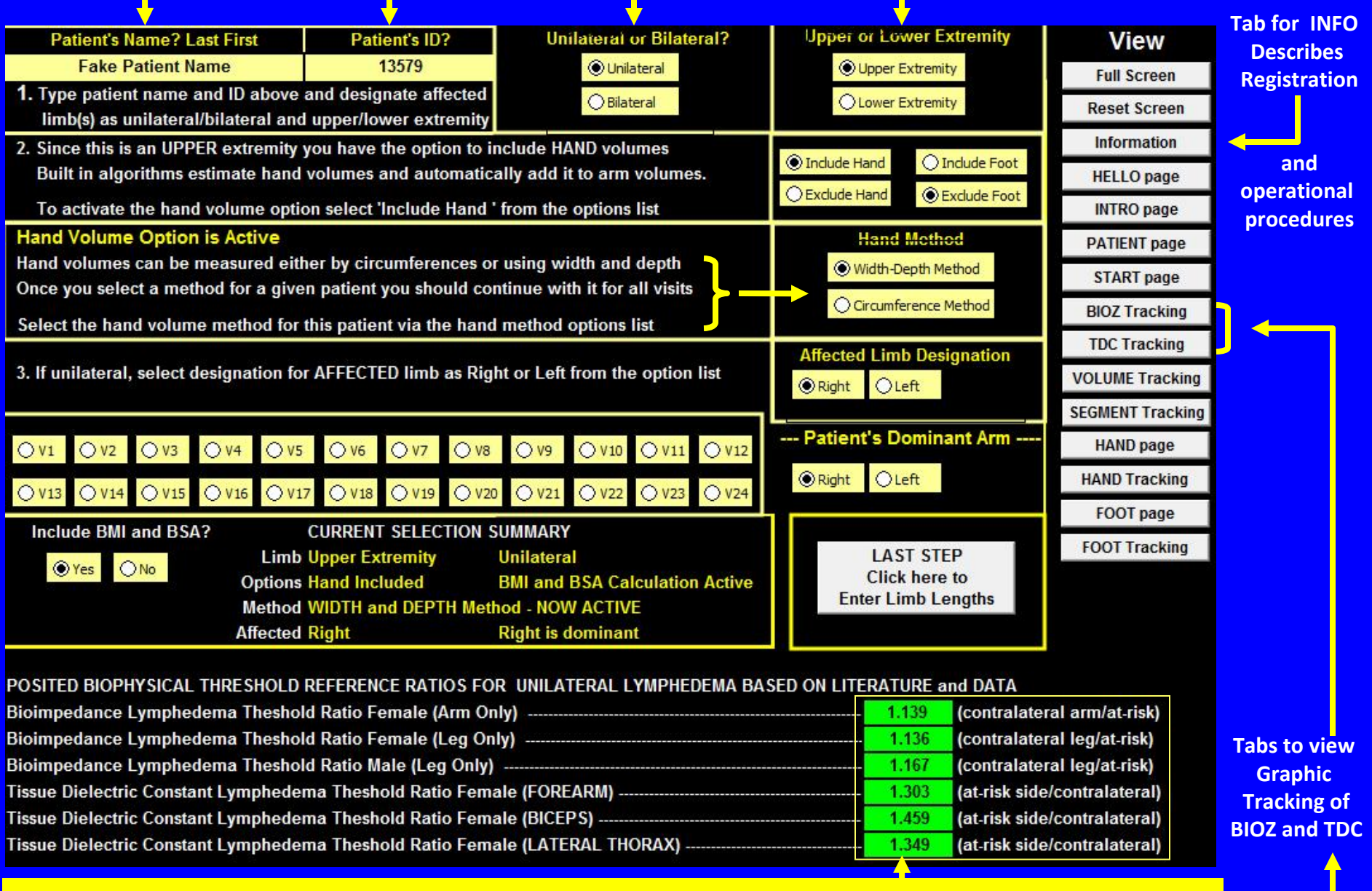

**If you are including biophysical measures such as bioimpedance (BIOZ) or tissue dilelectric constant (TDC) as edema indicators then values shown in green are posited ratios useful as lymphedema thresholds**

#### **This is the START page where you should enter limb and segment lengths for the patient**

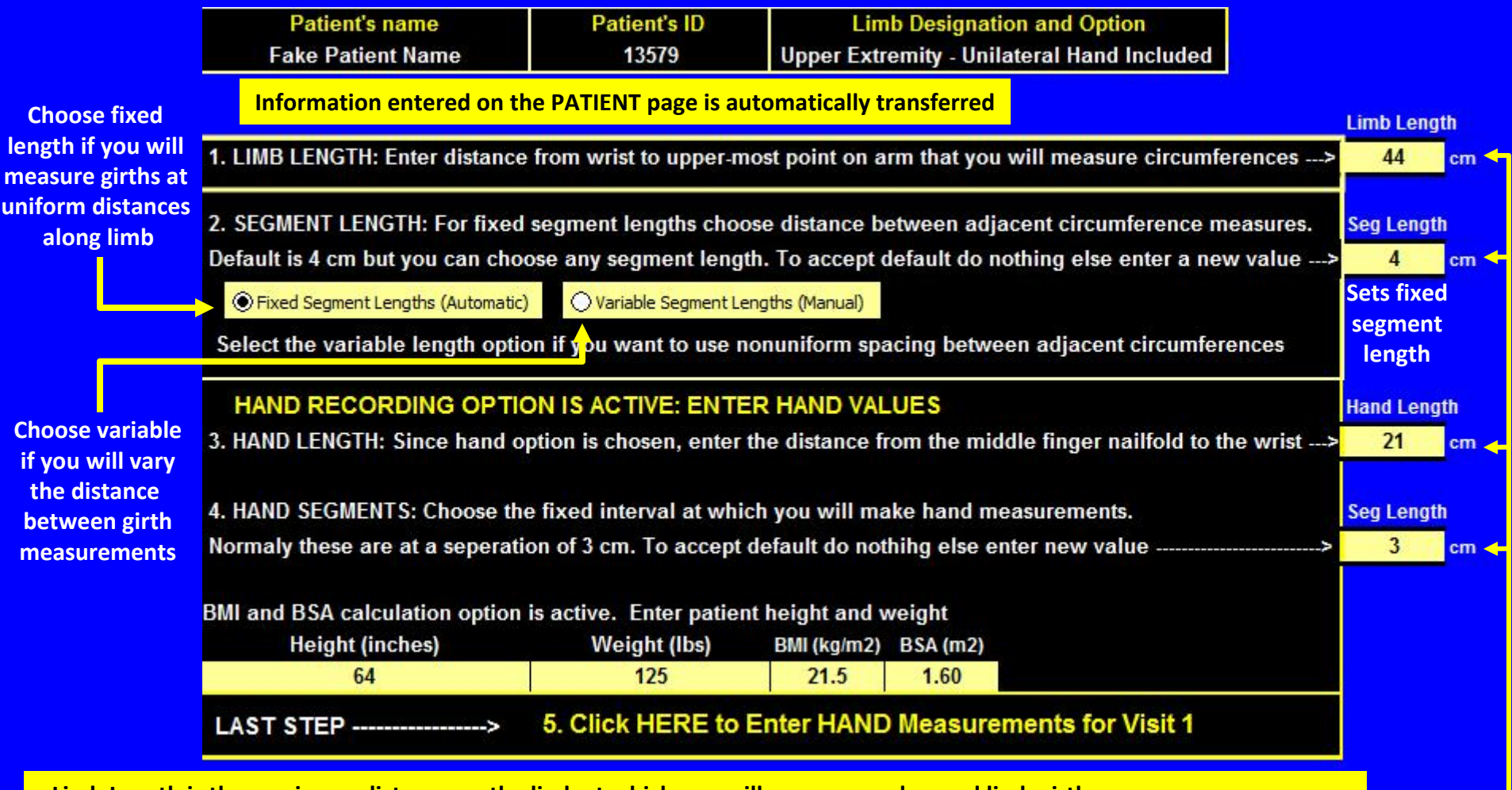

- •**Limb Length is the maximum distance up the limb at which you will measure and record limb girth**
- •**Segment Length is the distance between girth measurements (could be fixed or variable)**
- •**If variable length is chosen the segment lengths are set separately on the "segments" page**
- •Hand Length is the distance from middle finger tip to wrist (only used if HAND is chosen as option photo on HANDC page)
- •Segment Length for hand is distance between consecutive measurements (Only used if if HAND option is chosen)
- •**BMI is the patient's Body Mass Index that is automatically determined based on height and weight**
- •**BSA is the patient's Body Surface area**

•A SIMILAR PAGE IS DISPLAYED IF LOWER EXTREMITY IS CHOSEN ON THE PATIENT PAGE (could be with or without (FOOT)

**This is the HANDC page where you enter HAND measurements if it is selected as an option The hand measurement method is selected on the PATIENT page (width‐depth or girth)**

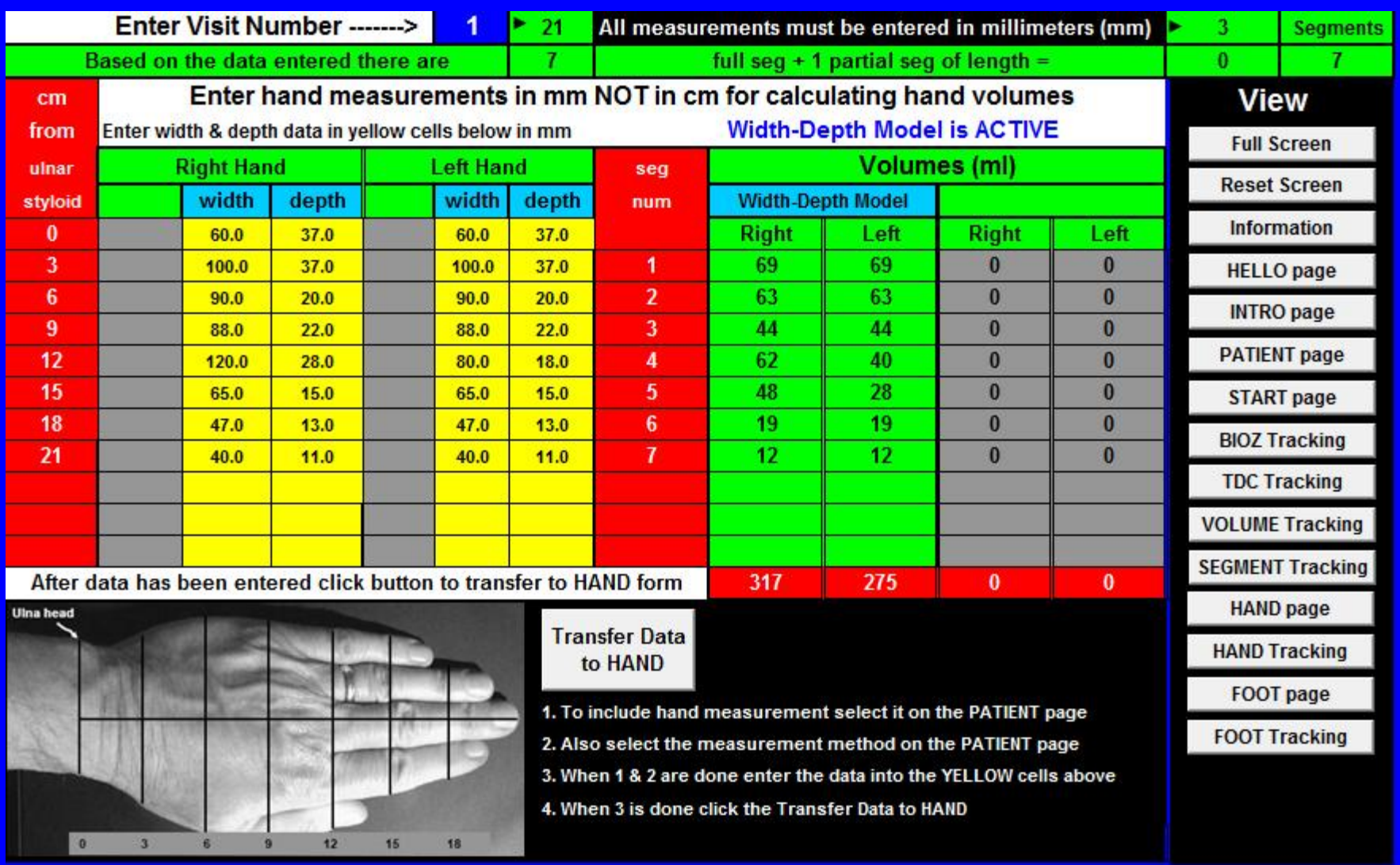

**Photo shows measurements at 3 cmintervals. In this example the width‐depth method was chosen.**

**After measurements are entered, calculated hand volumes are transferred to the visit number you specify in the "visit number" (here shown as visit 1). Hand (or foot) volumes are added to the limb volumes for that visit.**

# **This is an UE Visit 1 page (v1) where you enter arm girths and biophysical data for v1 Limb and edema volumes and biophysical ratios are automatically determined**

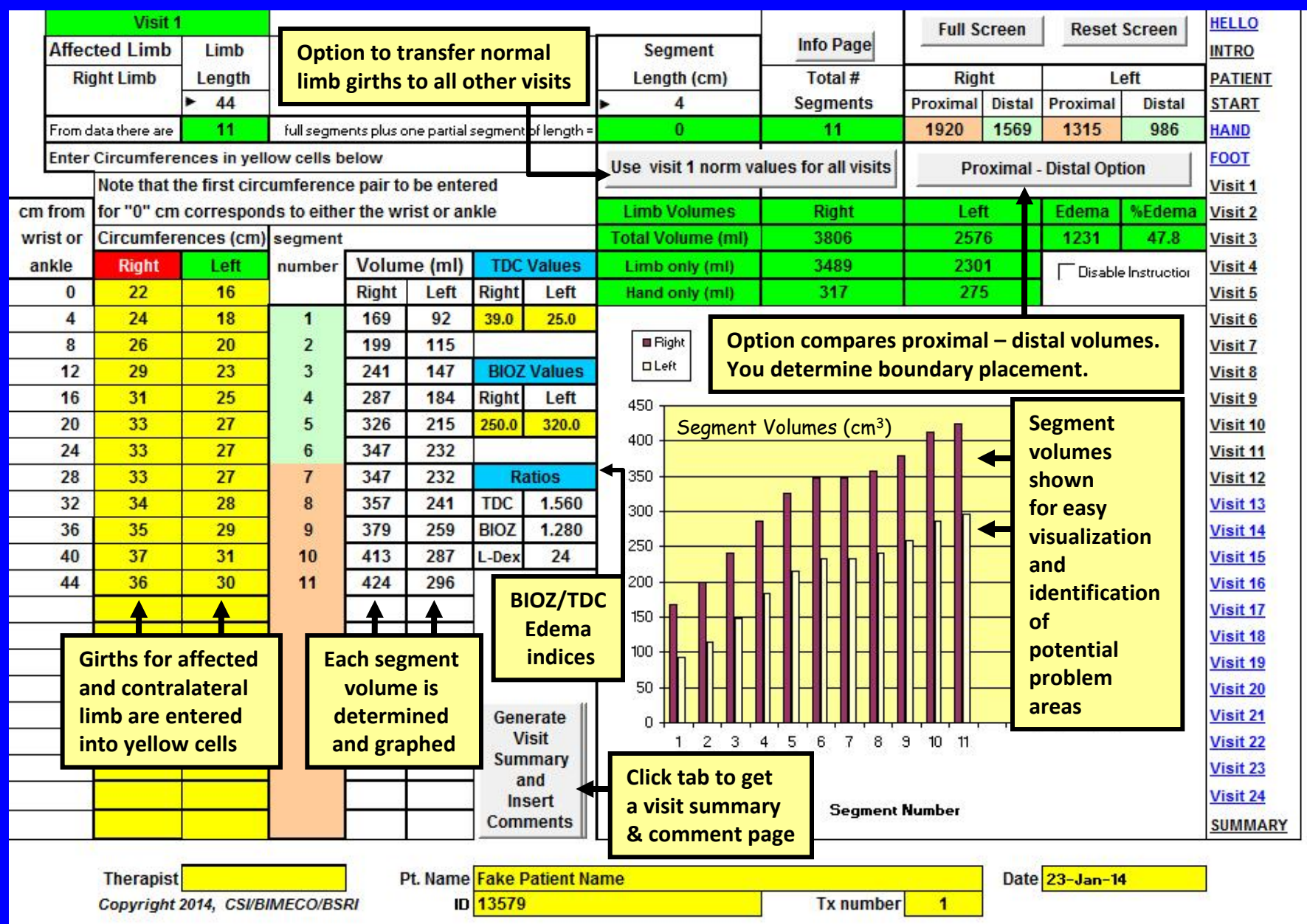

#### **This is a one click automatically generated v1 summary and comment page**

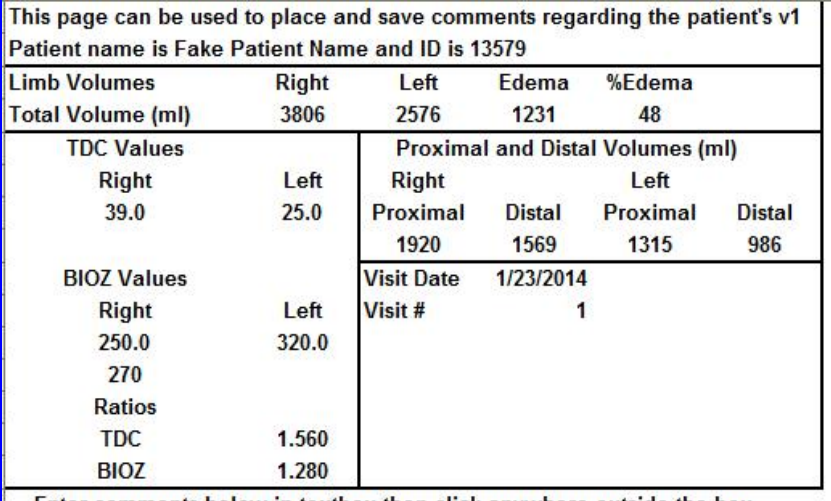

Enter comments below in textbox then click anywhere outside the box

**All relevant dataentered into and calculated on visit 1 (or any visit) are summarized and available for documentationAnd printing**

**Enter any comments within this dialog box**

**All comments andsummarized data Are saved with the patient's file**

## **This is the SEGMENT page that is presented if you choose to have variable segment lengths Here it is illustrated for <sup>a</sup> lower extremity with <sup>a</sup> total limb length of 80 cm**

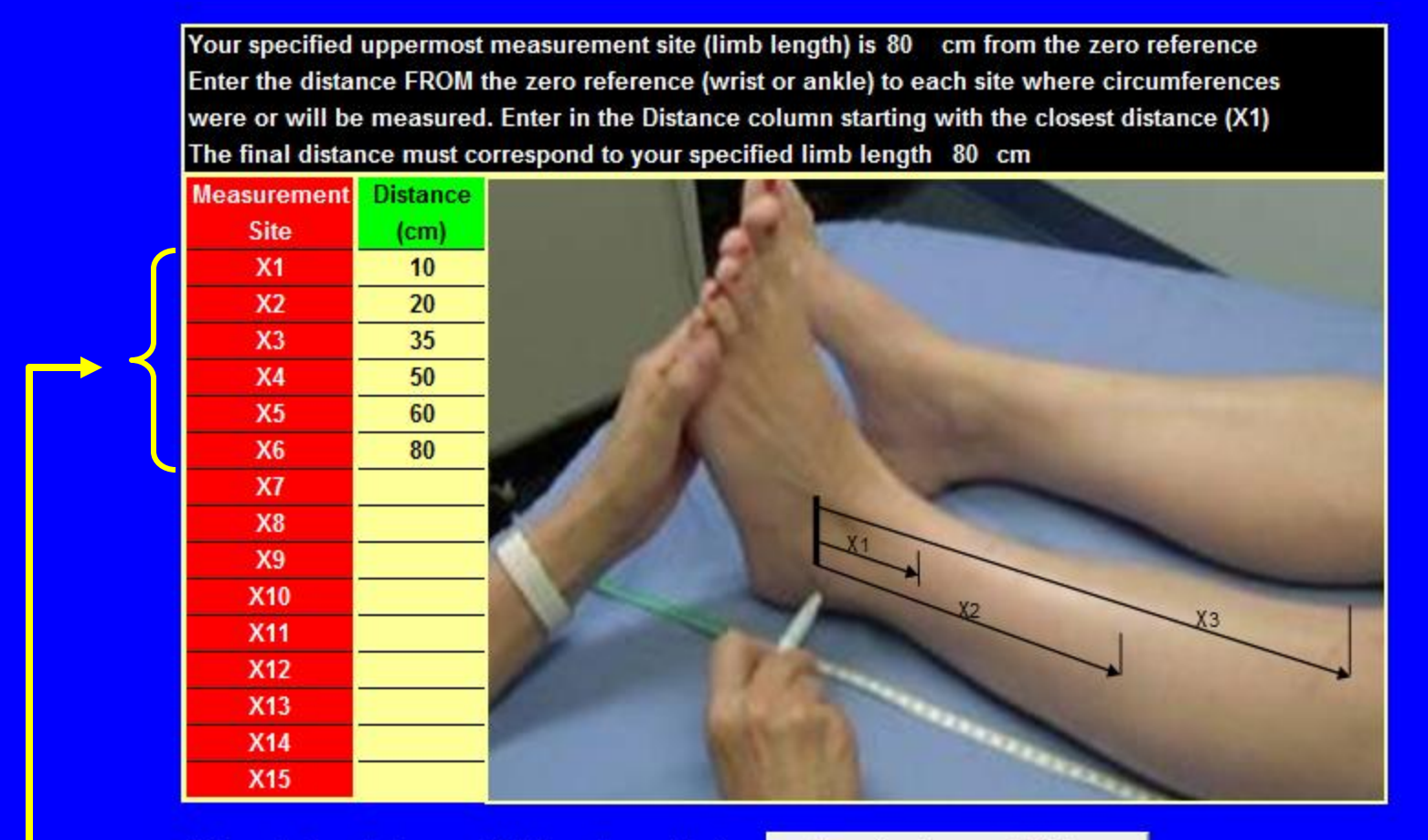

After entering distances click the adjacent button

**Accept values and Return** 

**After entering the distances from the reference point at which you will or have made your girth measurements you click this tab which sets up the current visit for you to then enter the measured girth values**

#### **This is a v1 page in which the variable segment length option was chosen**

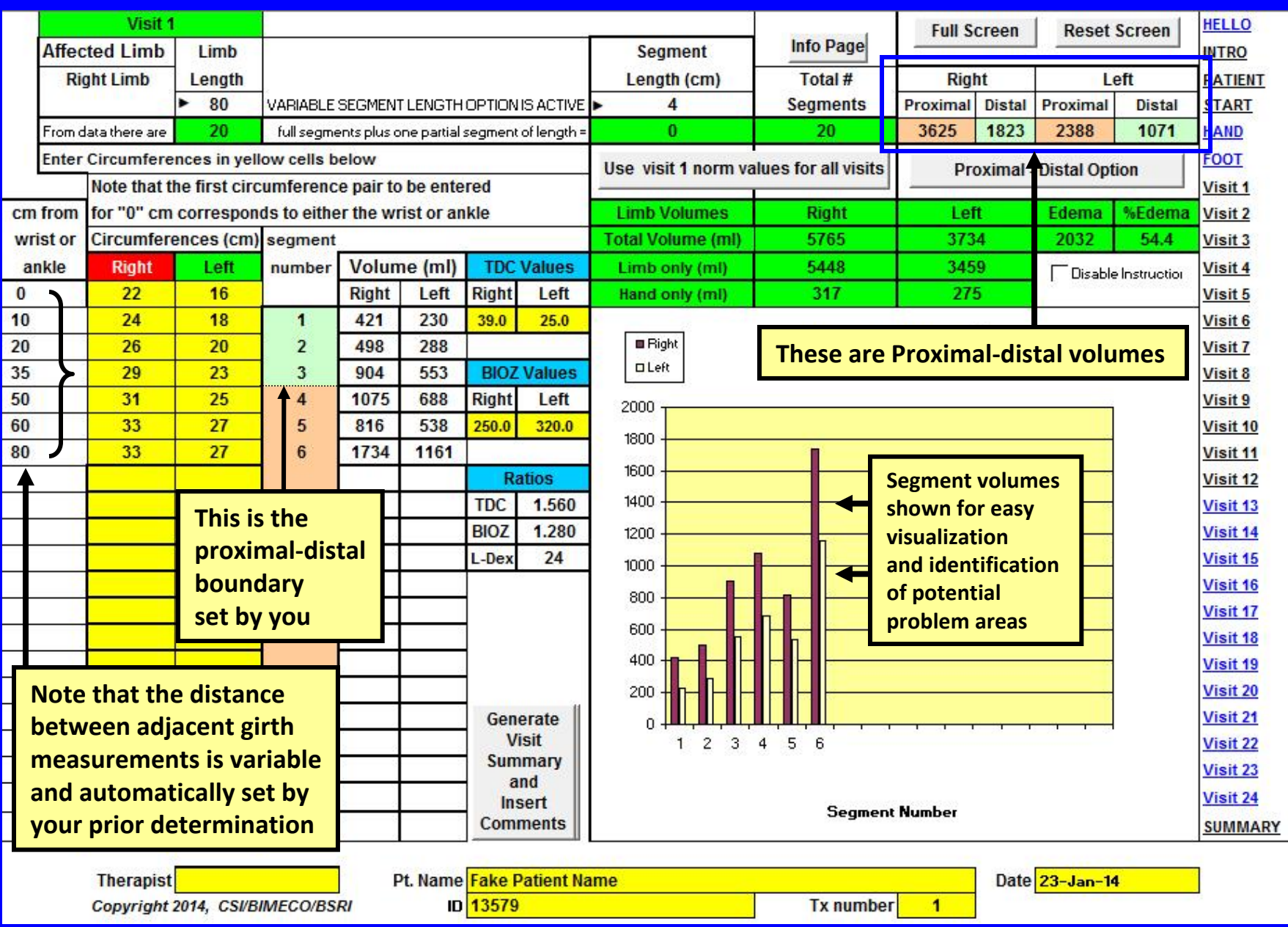

**This is the FOOTC page where you enter FOOT measurements if it is selected as an option Foot measurement method is as indicated in the figure and has been previously validated**

> **Fake Patient Name** Enter visit number for which you want to determine the Visit 1 Visit 2 foot volumes (Current Visit) in the blue box below **Get Foot Image Enter Visit Number --->** Visit 3 This Worksheet is used to enter data for the calculation of FOOT volumes Visit 4 Enter all measurement data for the foot in MILLIMETERS (mm) in yellow cell columns Visit 5 Enter width & depth data in yellow cells below in mm Visit 6 **Right Foot Left Foot** Visit 7 Ly Visit 8 **Summary of** W= medial-lateral width **Required Measurements** L= posterior-anterior length Lxy Visit 9 Wx Visit 10 L12 & W12. 12 Wz Visit 11 Point x Wy Visit 12 Ly Lxy **Ls & Ws** L<sub>12</sub> Visit 13 L8 Visit 14 Hx & Wx . W4 **Hz & Wz W12** Visit 15 Wv W<sub>8</sub> Visit 16 W4 Visit 17 Hx Visit 18 Hz Instructions for foot measurement on CD and by the following link Visit 19 http://bioscience-research.net/LVP40/FootVolumeMeasurement.pd Visit 20 Hy After data entry remove foot image to save memory THEN press button to Visit 21 transfer data to FOOT form. Foot volumes will be shown in that form. Visit 22 Visit 23 **Transfer Data Remove Foot Image** Visit 24 to FOOT

**After measurements areentered, calculated foot volumes are transferred tothe visit number you specify in the "visit number" (here shown as visit 1). Foot volumes are added tolimb volumes for that visit. A filled in data sheet is shown on the next page**

#### **Foot Volume Data Entry Page With Sample Data Entered**

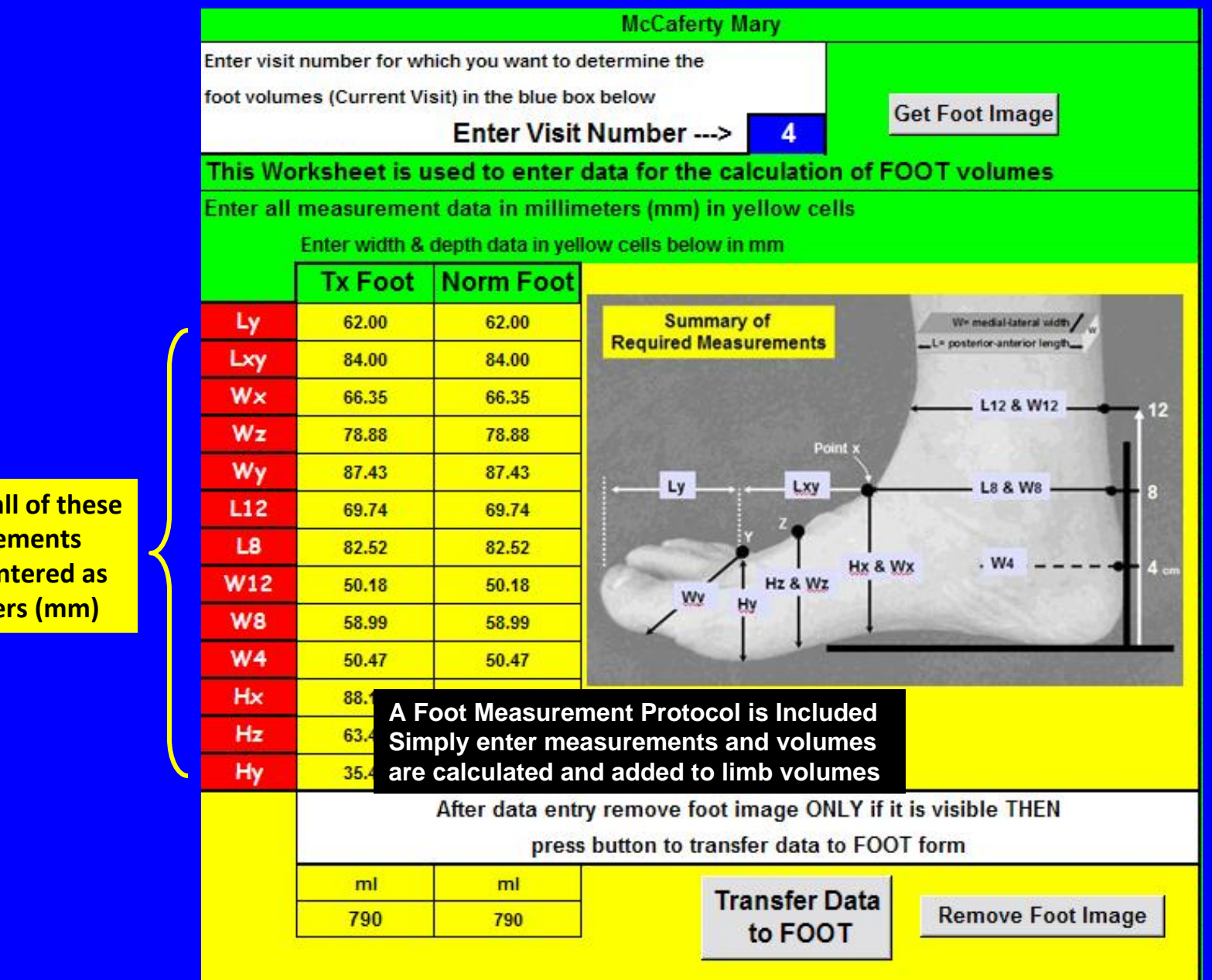

**Note that all of these measurementsmust be entered as millimeters (mm)**

# **This is the Limb Volume tracking page. It reports and graphs sequential changes in Limb Volume, Edema Volume and Percentage Edema from the initial visit**

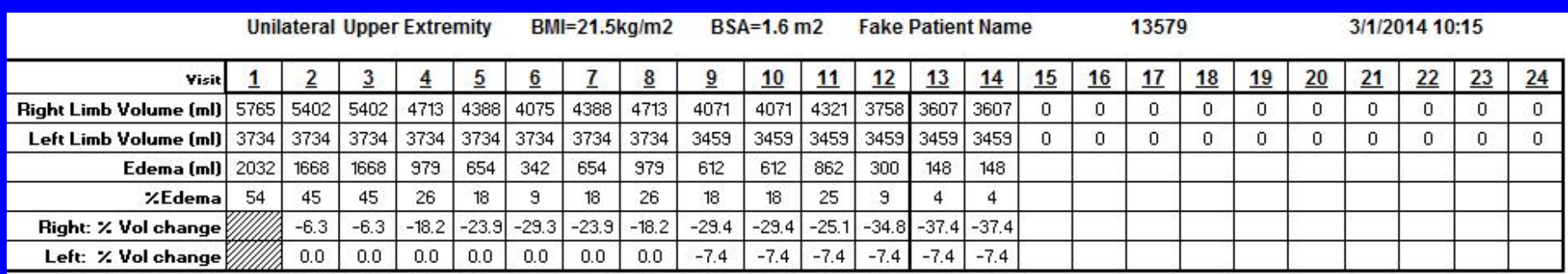

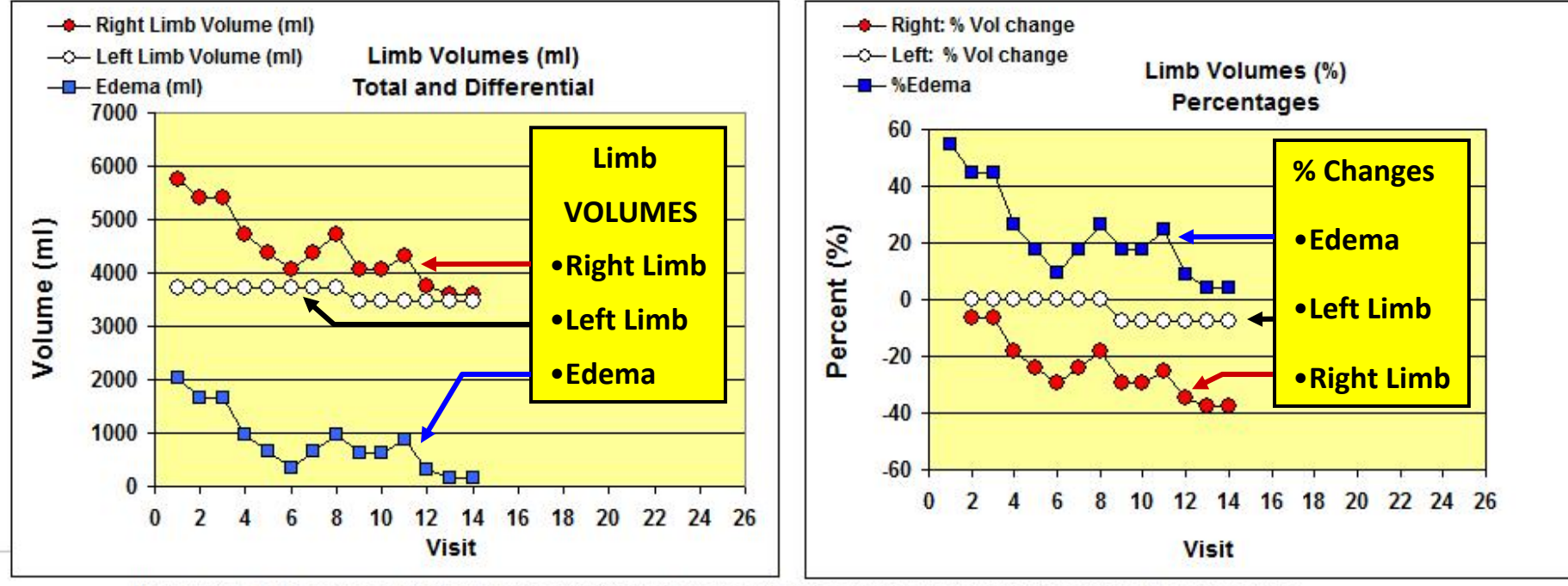

Note: In the above graphics, Visit refers to patient visits during which limb volume measurements were made and recorded **Right Limb** 

The AFFECTED Limb(s) of this patient is **COMMENTS:** 

Double click on COMMENTS to enter or edit your comments

#### **Sheet can be printed and use as part of documentation and report on patient progress**

## **This is the BIOZ tracking page. It reports and graphs sequential changes in limb bioimedance values and side‐to‐side BIOZ ratios**

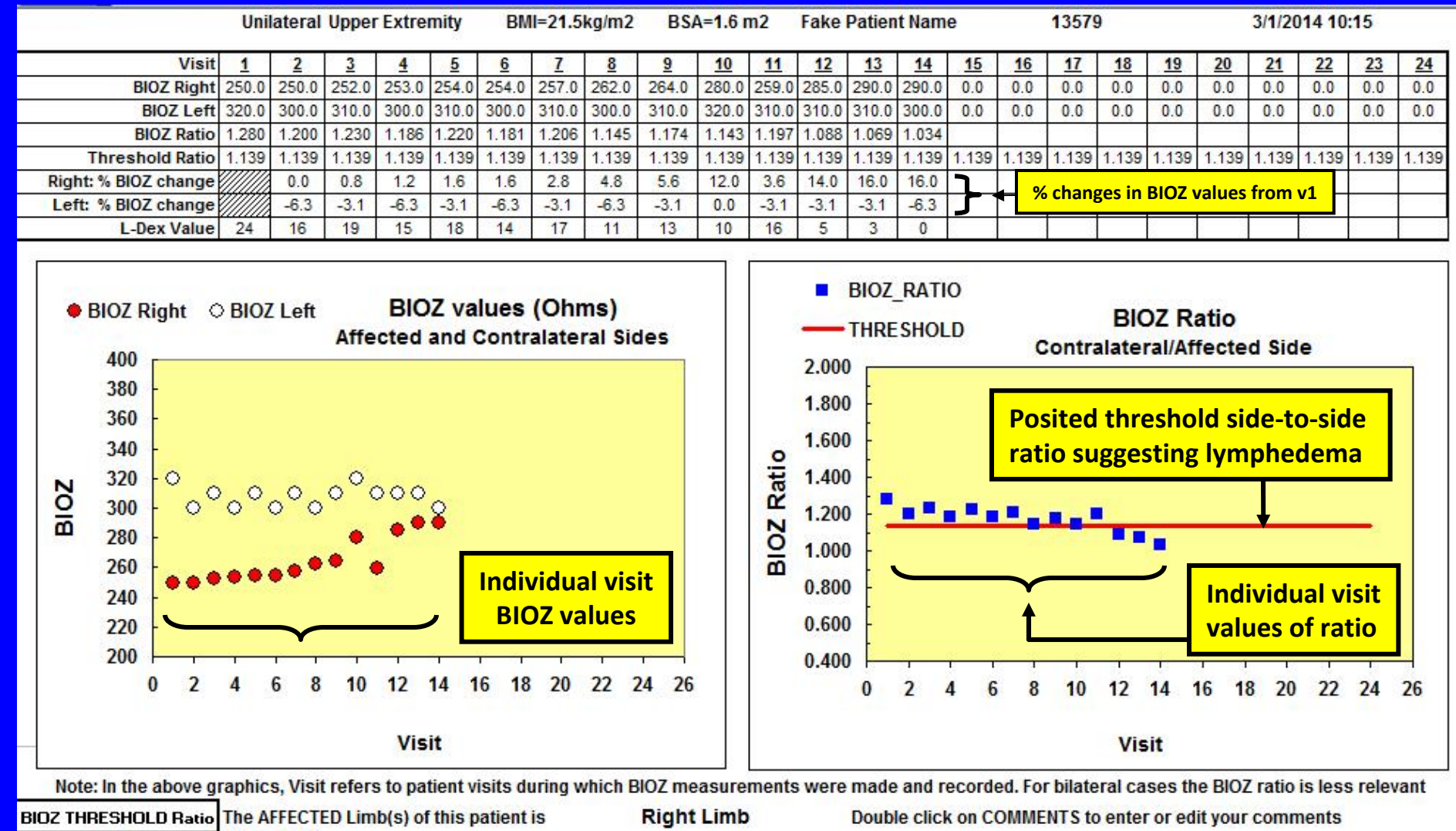

Default ratio is entered based on conditions and values set in PATIENT page but can be changed manually if desired

**COMMENTS:** 

1.139

## **This is the TDC tracking page. It reports and graphs sequential changes in Tissue Dielectric Constant values and side‐to‐side TDC ratios as index of tissue water**

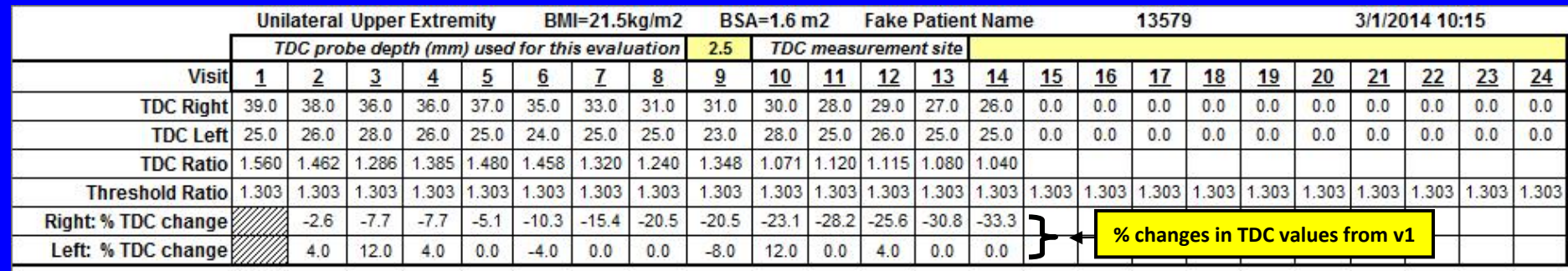

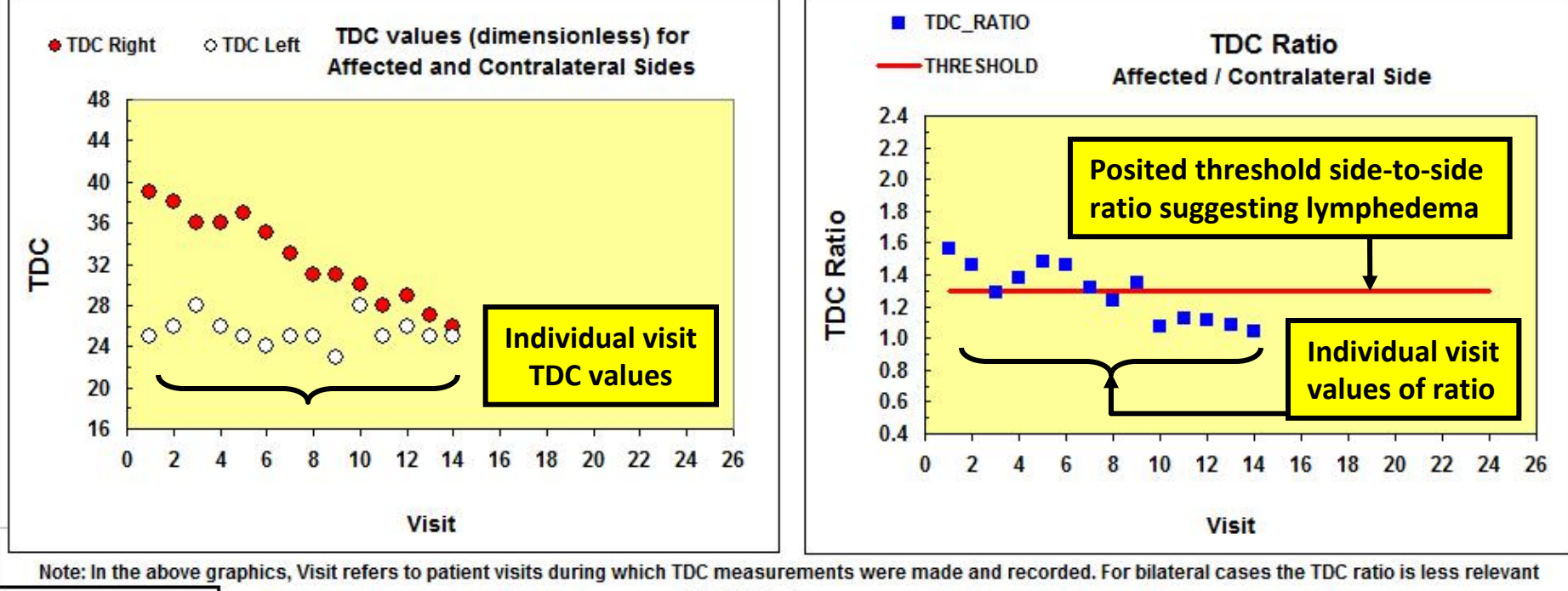

**Right Limb** Double click on COMMENTS to enter or edit your comments

**Set THRESHOLD Ratio** 1.303

The AFFECTED Limb(s) of this patient is **COMMENTS:** 

Default ratio is entered based on conditions and values set in PATIENT page but can be changed manually if desired

## **This is the GRAPH page that reports and graphs sequential changes in limb volume expressed as total limb volume and also as proximal and distal volumes for both limbs**

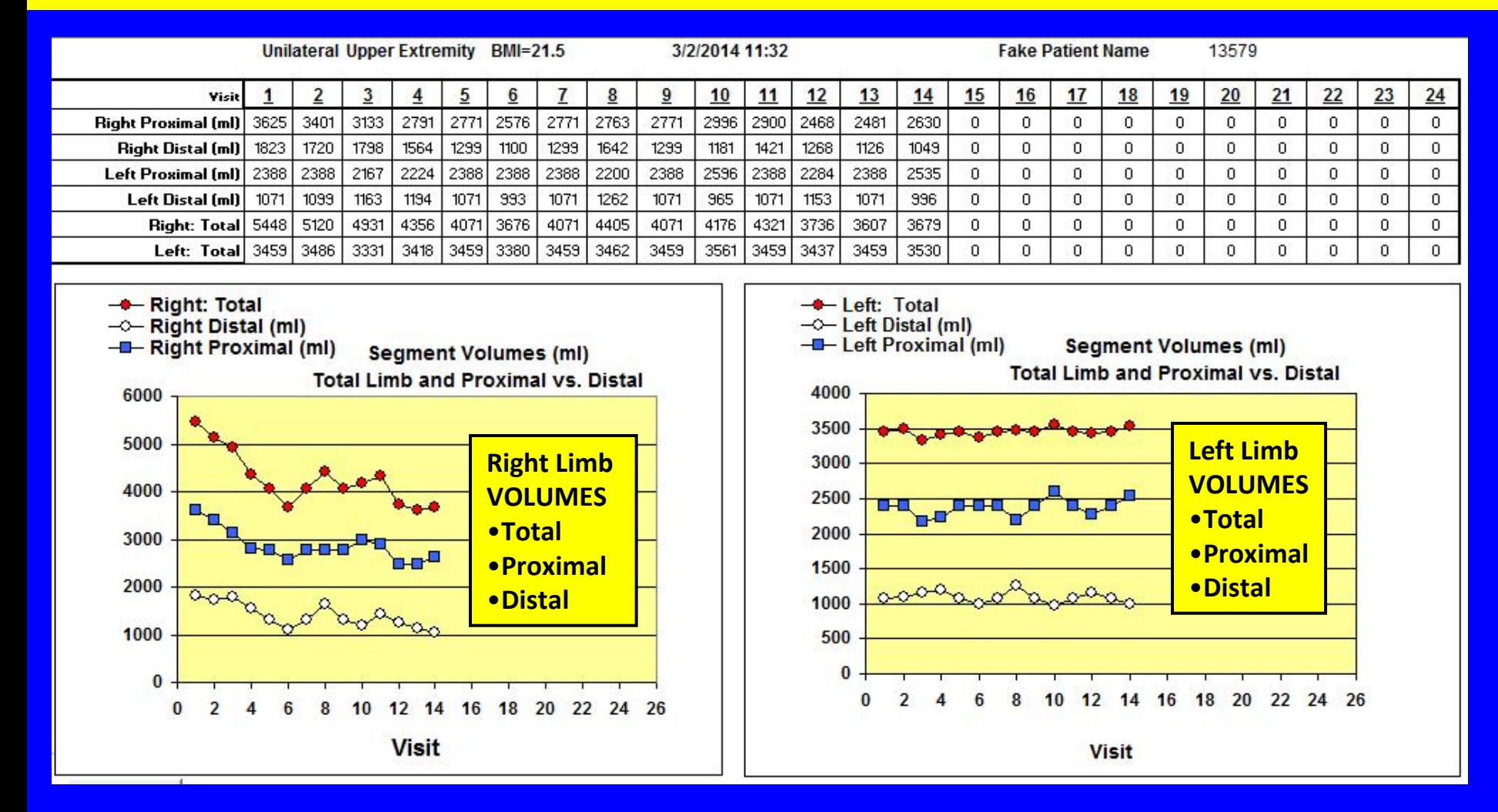

#### **This is an example of <sup>a</sup> volume SUMMARY page that can be directly used as <sup>a</sup> summary report**

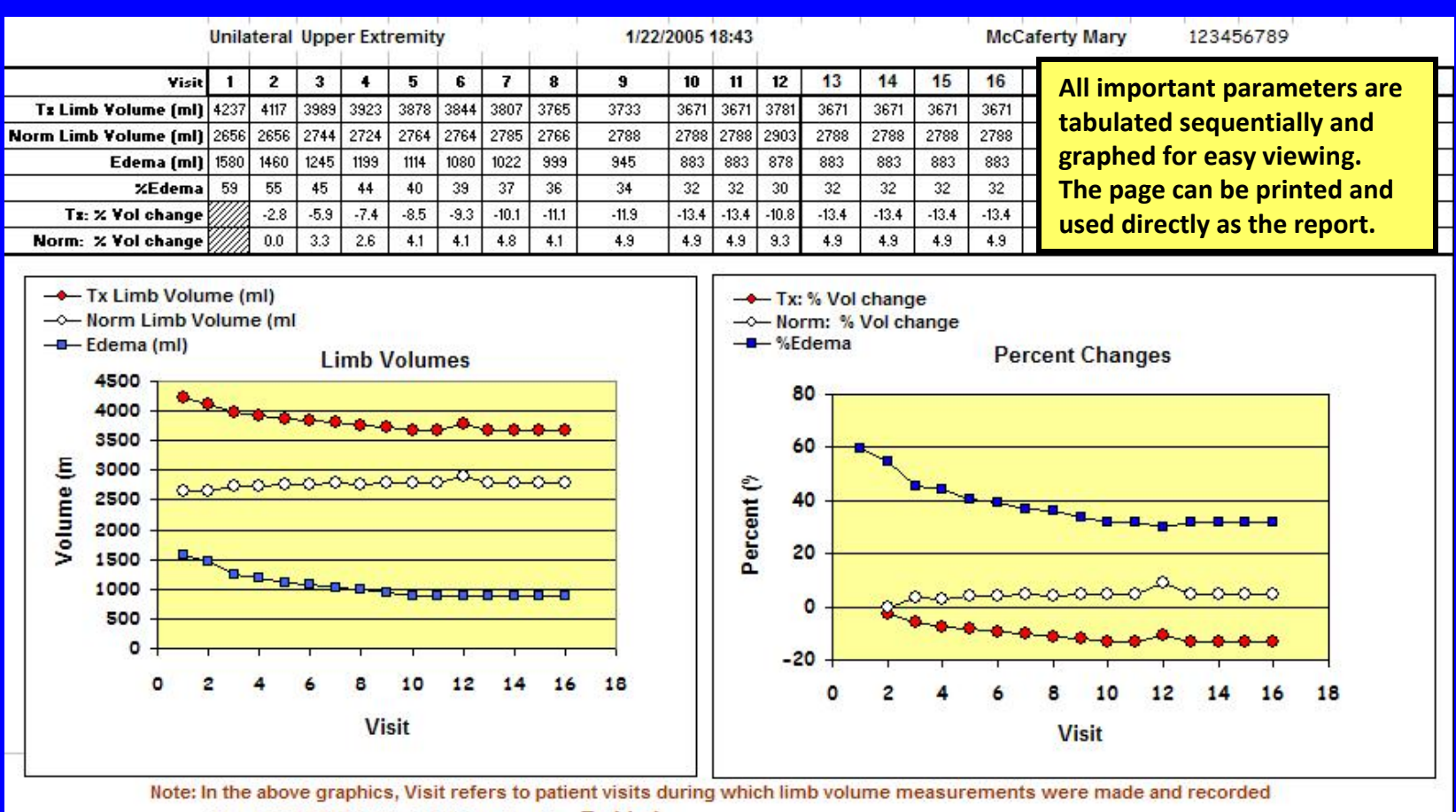

The AFFECTED Limb(s) of this patient is Tx Limb

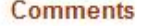

Mary was first seen on October 3, 2004 being referred by Dr. Wilson. CDP therapy was initiated on October 5, 2004 and progressed at weekly intervals. As of this date her affected arm limb volume is reduced from an initial value of 4337 ml to 3671 ml. This corresponds to a reduction in edema volume from 1580 ml to 883 ml and represents a reduction in percentage edema from an intial value of 59% to a current value of 32% Mary is quite pleased with her progress and has a significantly improved outlook. **For bilateral cases the labels are automatically changed to reflect right and left limb volumes and percentage changes in limb volume**

**Please visit [www.limbvolumes.org](http://www.limbvolumes.org/) To download <sup>a</sup> trial version of Limb Volumes Professional (LVP6.0) And feel free to contact us at [support@limbvolumes.org](mailto:support@limbvolumes.org) with any questions**